**8.Прикрепление документов,**  подтверждающих право на вычет. Максимальный размер всех прикреплённых файлов не должен превышать 20МБ.

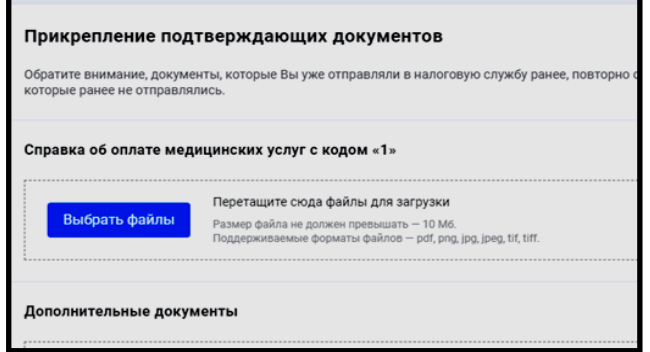

**9.Подготовьте декларацию к отправке.** Вы увидите, какая сумма подлежит возврату. Обратите внимание! Больше суммы удержанного НДФЛ Инспекция не вернет.

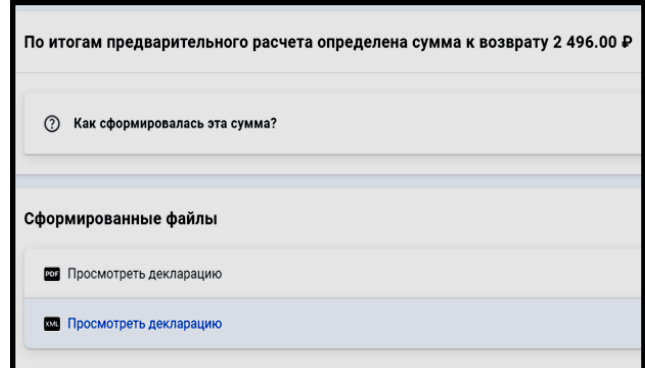

**10.Введите пароль** от электронной подписи и отправьте документы на проверку. Останется подтвердить данные и ждать .

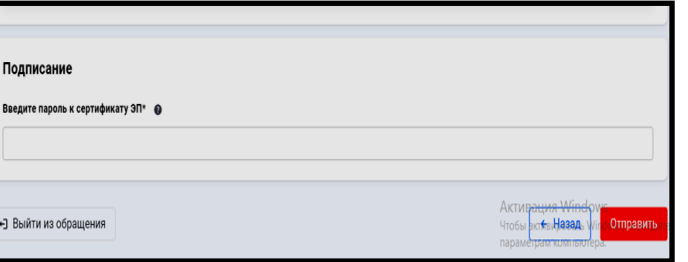

**11.**Отследить статус проверки декларации по форме 3-НДФЛ можно в режиме онлайн в личном кабинете в разделе «Сообщения». О результатах камеральной проверки станет известно с помощью сообщения инспектора. Раздел так же содержит информацию о регистрационном номере декларации, дате начала и окончания камеральной проверки.

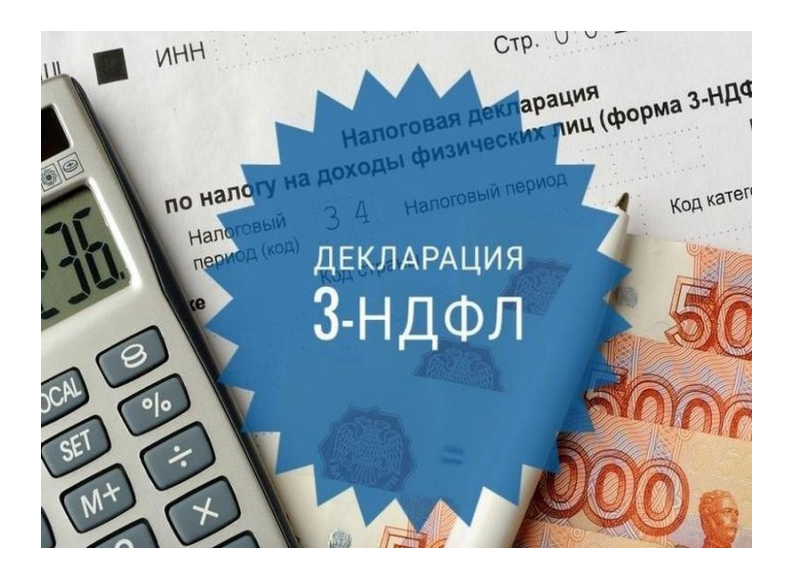

**Телефон Единого Контакт-центра 8 (800) 222-22-22**

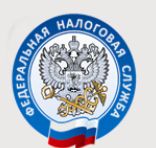

МЕЖРАЙОННАЯ ИФНС РОССИИ №5 ПО ТВЕРСКОЙ ОБЛАСТИ

**Декларация 3-НДФЛ через «Личный кабинет налогоплательщика»**

> **сайт ФНС России www.nalog.gov.ru**

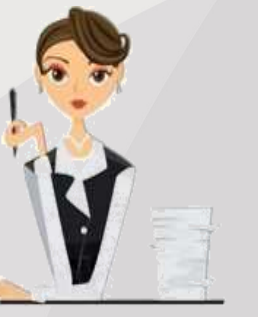

Заполнение декларации 3-НДФЛ

**Как оформить вычет на сайте Федеральной налоговой службы www.nalog.gov.ru**

**1.Зайдите в личный кабинет** с

помощью логина и пароля от личного кабинета или с помощью учетной записи Портала Госуслуг.

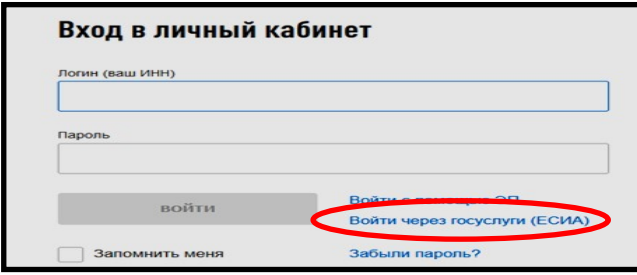

## **2.Оформите электронную**

**подпись**. Зайдите в «Профиль», кликнув мышью на свою фамилию, перейдите во вкладку «Электронная подпись». Проверьте правильность Ваших данных, придумайте пароль и отправьте заявку. Когда ЭП будет оформлена, на этой же странице появится поле: Сертификат электронной подписи успешно выпущен.

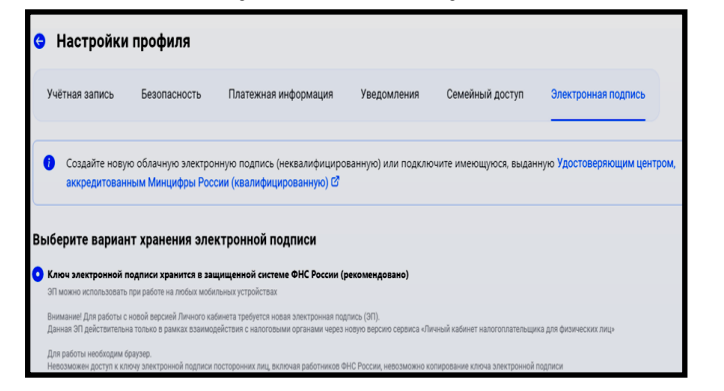

**3.Выберите вкладку:** «Получить вычет» / «Вид вычета» (если Вы хотите подать сразу на несколько видов вычета, а также заявить доход, то заполните Декларацию 3-НДФЛ

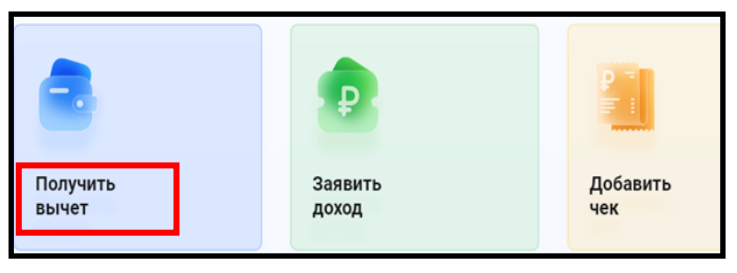

**4.Выберите год,** за который вы хотите подать декларацию. Укажите, впервые ли подаёте декларацию за этот год.

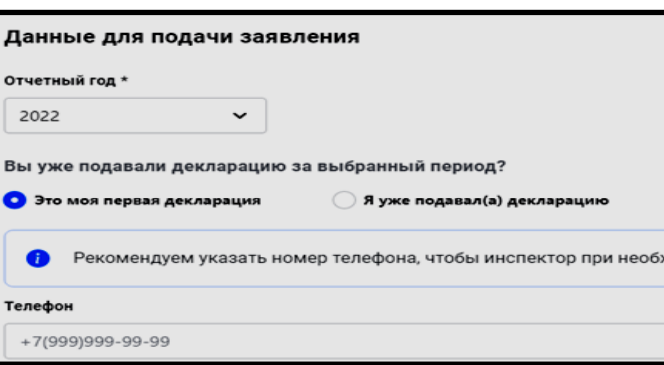

**5.Отчитайтесь о доходах.** Если ваш работодатель направил в налоговый орган данные о Ваших доходах, то соответствующие графы заполнятся автоматически, если нет, нажмите на кнопку «Добавить источник дохода» и введите нужную информацию вручную.

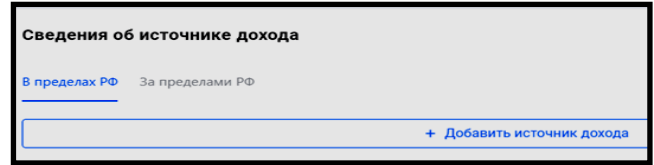

**6.Выберите вычет:** имущественный, стандартный, социальный, инвестиционный.

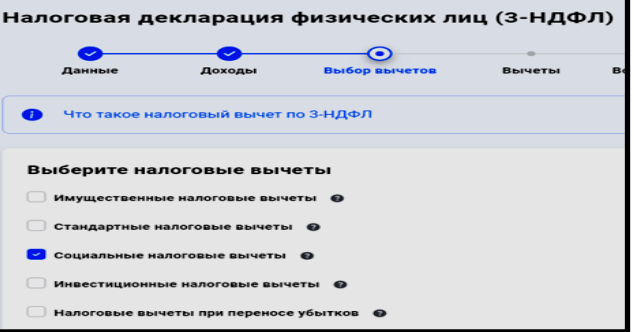

**7.Возврат переплаты. Укажите реквизиты своего счета.**

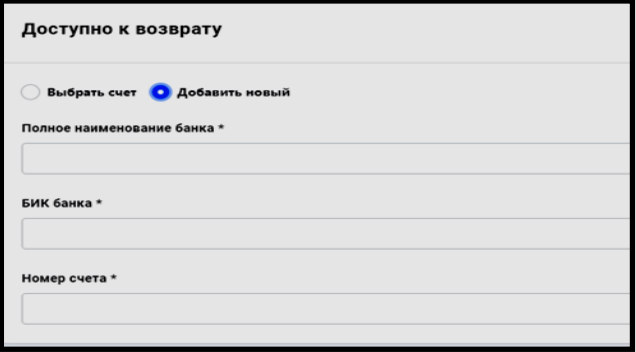